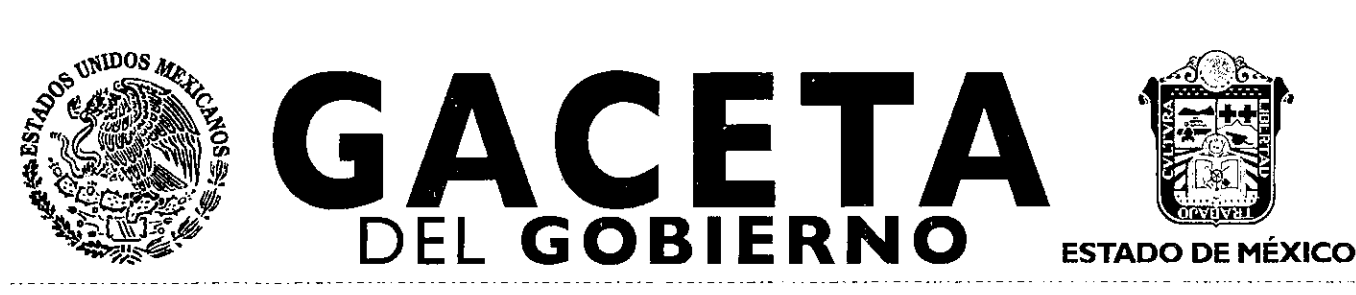

Periódico Oficial del Gobierno del Estado Libre y Soberano de México REGISTRO DGC NUM. 001 1021 CARACTERISTICAS 113282801

Mariano Matamoros Sur No. 308 C.P. 50130 Tomo CXCVIII Número de ejemplares impresos: 300

Toluca de Lerdo, Méx., martes I o. de julio de 2014 No. I

PODER EJECUTIVO DEL ESTADO

■ CONVENIO DE COORDINACIÓN, PARA LA OPERACIÓN DEL "REGISTRO ESTATAL DE INSPECTORES", EN EL H. AYUNTAMIENTO DE AMECAMECA, ESTADO DE MÉXICO, QUE CELEBRAN, POR UNA PARTE, EL PODER EJECUTIVO DEL ESTADO DE MÉXICO, A TRAVÉS DE LA SECRETARÍA DE LA CONTRALORÍA, REPRESENTADA POR SU TITULAR EL LIC. ALEJANDRO GERMÁN HINOJOSA VELASCO, ASISTIDO POR EL **SUMARIO:** DIRECTOR GENERAL DE RESPONSABILIDADES, EL M. EN D. JORGE BERNÁLDEZ AGUILAR Y, POR LA OTRA, EL H. AYUNTAMIENTO DE AMECAMECA, ESTADO DE MÉXICO, REPRESENTADO POR EL C.P. CARLOS SANTOS AMADOR, PRESIDENTE MUNICIPAL CONSTITUCIONAL, ASISTIDO POR LOS L.A. MARIBEL PÁEZ AGUILAR, TESORERA MUNICIPAL, ING. ARQ. GABRIEL GARCÍA JIMÉNEZ, DIRECTOR DE OBRAS PÚBLICAS DESARROLLO URBANO Y ECOLOGÍA Y ECOLOGÍA, C. ANA GUILLERMINA SÁNCHEZ GONZÁLEZ, DIRECTORA DE COMERCIO Y LIC. MAURICIO SILVA ADAYA, CONTRALOR MUNICIPAL; A QUIENES EN LO SUCESIVO SE LES DENOMINARÁ "LA SECRETARÍA" Y "EL AYUNTAMIENTO", Y ACTUANDO EN CONJUNTO COMO "LAS PARTES" RESPECTIVAMENTE.

**"2014. Año de los Tratados de Teoloyucan**"

**SECCION TERCERA** 

# **PODER EJECUTIVO DEL ESTADO**

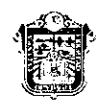

GOBIERNO DEL ESTADO DE MÉXICO

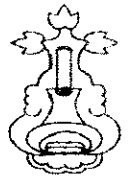

CONVENIO DE COORDINACIÓN, PARA LA OPERACIÓN DEL "REGISTRO ESTATAL DE INSPECTORES", EN EL H. AYUNTAMIENTO DE AMECAMECA, ESTADO DE MÉXICO, QUE CELEBRAN, POR UNA PARTE, EL PODER EJECUTIVO DEL ESTADO DE MÉXICO, A TRAVÉS DE LA SECRETARÍA DE LA CONTRALORÍA, REPRESENTADA POR SU TITULAR EL LIC. ALEJANDRO GERMÁN HINOJOSA VELASCO, ASISTIDO POR EL DIRECTOR GENERAL DE RESPONSABILIDADES, EL M. EN D. JORGE BERNÁLDEZ AGUILAR Y, POR LA OTRA, EL H. AYUNTAMIENTO DE AMECAMECA, ESTADO DE MÉXICO, REPRESENTADO POR EL C.P. CARLOS SANTOS AMADOR, PRESIDENTE MUNICIPAL CONSTITUCIONAL, ASISTIDO POR LOS L.A. MARIBEL PÁEZ AGUILAR, TESORERA MUNICIPAL, ING. ARO. GABRIEL GARCÍA JIMÉNEZ, DIRECTOR DE OBRAS PÚBLICAS DESARROLLO URBANO Y ECOLOGÍA Y ECOLOGÍA, C. ANA GUILLERMINA SÁNCHEZ GONZÁLEZ, DIRECTORA DE COMERCIO Y LIC. MAURICIO SILVA ADAYA, CONTRALOR MUNICIPAL; A QUIENES EN LO SUCESIVO SE LES DENOMINARÁ "LA SECRETARÍA" Y "EL AYUNTAMIENTO", Y ACTUANDO EN CONJUNTO COMO "LAS PARTES" RESPECTIVAMENTE, CONFORME A LOS ANTECEDENTES, DECLARACIONES Y CLÁUSULAS SIGUIENTES:

# ANTECEDENTES

Que el Plan de Desarrollo del Estado de México 2011-2017, en su Pilar 2, Estado Progresista, establece entre sus líneas de acción el Objetivo 1, promover una economía que genere condiciones de competitividad, el cual prevé en el punto 1.4. Generar una simplificación administrativa y adecuación normativa.

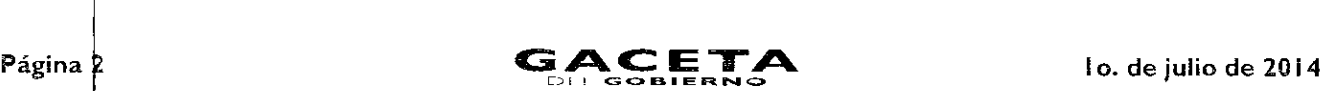

Que el 5 de marzo de 1998, se celebró el Convenio de Coardinación de Acciones para la Operación del Registro Estatal de Inspectores, suscrito, dor las Secretarías General de Gobierno, del Trabajo y de la Previsión Social, de Desarrollo Económico y de Ecología, así como el Instituto de Salud del Estado de México y, por la otra, la Secretaría de la Contraloría. Teniendo como prioridad impulsar acciones orientadas a transparentar la función de inspección a empresas con el objeto de responder a los reclamos de los empresarios, industriales, comerciar tes y prestadores de servicios, para hacer de ésta un medio que coadyuve al cumplimiento de la normatividad vigente. Asimismo, se establecieron los principios para brindar un servicio más eficiente a los ciudadanos a fin de que conozcan la autenticidad de las visitas de verificacióh que practican las Dependencias y Organismos Auxiliares del Poder Ejecutivo del Estado de México, mismo que fue publicado el 12 de marzo de 1998, en el Periódico Oficial "Gaceta del Gobierno".

Que la nueva versión del "Registro Estatal de Inspectores", facilita a la población la consulta de las visitas de verificación y tiene por objeto la legalidad y transparencia de los actos derivados de las mismas.

Oue mediante el presente Convenio de Coordinación, se implementa un procedimiento a través del cual el H. Ayuntamiento de Amecameca participa en la operación del Registro Estatal de Inspectores, el cual puede ser consultado, vía electrónica, telefónica o presencial por la ciudadanía\_

Que el artículo 21 fracción XVII del Reglamento Interior de la Secretaría de la Contraloría publicado el día 12 de febrero del 2008, en el Periódico Oficial "Gaceta del Gobierno", establece la facultad de la Dirección General de Responsabilidades para operar y brindar el servicio de consulta pública a la ciudadanía a través del Registro Estatal de Inspectores (RED.

Que el Poder Ejecutivo del Gobierno del Estado de México, a través de la Secretaría de la Contraloría y el H. Ayuntamiento de Amecameca, han decidido celebrar el presente Convenio de Coordinación, al tenor de las siguientes:

#### DECLARACIONES

#### I. DE "LA SECRETARÍA":

- 1. Que conforme a lo previsto en ios artículos 19 tracción XIV y 38 Bis de la Ley Orgánica de la Administración Pública del Estado de México, la Secretaría de la Contraloría es la dependencia del Ejecutivo Estatal encargada de la vigilancia, fiscalización y control de los ingresos, gastos, recursos y obligaciones de la Administración Pública Estatal, así como lo relativo a la manifestación patrimonial y responsabilidad de los servidores públicos.
- 2. Que el L. en C. P. y A. P. Alejandro Germán Hinojosa Velasco, Secretario de la Contraloría, cuenta con facultades para celebrar el presente Convenio, de conformidad con lo dispuesto por los artículos 9 y 10 fracción X del Reglamento Interior de la Secretaría de la Contraloría, así como con el nombramiento expedido por el Gobernador Constitucional del Estado de México de fecha 16 de septiembre de 2011.
- 3. Que el M. en D. Jorge Bernáldez Aguilar, Director General de Responsabilidades, cuenta con las facultades necesarias para operar, suscribir el presente Convenio y para operar el servicio de consulta del "Registro Estatal de Inspectores," de conformidad con lo dispuesto por los artículos 20 y 21 fracciones I y XVII del Reglamento Interior de la Secretaría de la Contraloria, así como con el nombramiento expedido por el Gobernador Constitucional del Estado de México, de fecha 16 de junio de 2013.
- 4. Que para los efectos del presente Convenio señala como domicilio el ubicado en Avenida Primero de Mayo, número 1731 esquina Robert Bosch, colonia Zona :ndustrial, Código Postal 50071, en la ciudad de Toluca de Lerdo, Estado de México.

#### DE "EL AYUNTAMIENTO"

- 1. Que el H. Ayuntamiento de Amecameca cuenta con la capacidad legal suficiente para celebrar este acto, conforme a lo previsto en los artículos 115 de la Constitución Política de los Estados Unidos Mexicanos; 113 y 116 de la Constitución Política del Estado Libe y Soberano de México.
- 2. Que el C. Presidente Municipal del H. Ayuntamiento de Amecameca, C.P. Carlos Santos Amador, cuenta con facultades para celebrar el presente Convenio, de conformidad con lo dispuesto por los artículos 48, fracción II y 50 de la Ley Orgánica Municipal del Estado de México, así como con la constancia de mayoría expedido por el Instituto Electoral del Estado de México, de fecha cuatro de julio de 2012.
- 3. Que la L.A. Maribel Páez Aguilar, ocupa el cargo de Tesorera Municipal, cuenta con las facultades necesarias para que a través del personal a su cargo realice las inspecciones sobre el pago de licencias de la actividad comercial de conformidad con lo dispuesto por el artículo 95 de las atribuciones del Tesorero Municipal, capítulo segundo de la Ley Orgánica Municipal del Estado de México.

Asimismo, con el nombramiento expedido por el H. Ayuntamiento de Amecameca, del 1 de enero de 2013, el Ing. Arq. Gabriel García Jiménez, Director de Obras Publicas Desarrollo Urbano y Ecología, cuenta con las facultades necesarias para que a través del personal a su cargo realice las supervisiones, verificaciones de toda construcción para que cumplan la normatividad establecida en el Plan de Desarrollo Urbano, de conformidad con lo dispuesto por el artículo 111 fracciones III y VII del Bando Municipal de Amecameca 2013.

Por otra parte, con el nombramiento expedido por el H. Ayuntamiento de Amecameca, del 1 de enero de 2013; la C. Ana Guillermina Sánchez González, Directora de Comercio, cuenta con las facultades necesarias para que a través del personal a su cargo realice las inspecciones para que todo el comercio cumplan con la normatividad establecida en el capítulo I de las Licencias, Permisos y Autor zaciones del Título Décimo de las Actividades Industriales, Comerciales y de Servicios a cargo de los particulares del Bando Munidipal de Amecameca 2013, así como con el nombramiento expedido por el H. Ayuntamiento de Amecameca, del 1 de enero de 2013.

# lo. de julio de 2014

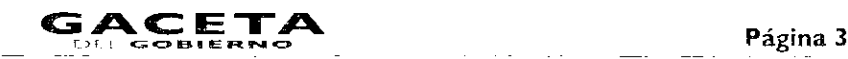

- 4. Que el Lic. Mauricio Silva Adaya, ocupa el cargo de Contralor Municipal, y cuenta con las facultades para realizar acciones de control y evaluación, de conformidad con lo dispuesto por el articulo 112 la fracción VIII de la Ley Orgánica Municipal del Estado de México, asi como con el nombramiento expedido por el H. Ayuntamiento de Amecameca, de techa 16 de febrero de 2013.
- 5. Que para los efectos del presente Convenio señala como domicilio el ubicado en Plaza de la Constitución S/N, en Amecameca, Estado de México, C.P. 56900.

#### **III. DE "LAS PARTES":**

- 1. Que han decidido unir y coordinar sus recursos y esfuerzos a fin de operar el Registro Estatal de Inspectores en **"EL AYUNTAMIENTO",** que tiene como propósito proporcionar a la ciudadanía una herramienta informática para que pueda conocer y verificar la autenticidad de las órdenes de visita de verificación a las que son sujetas, las cuales deberán realizarse conforme al artículo 128 del Código de Procedimientos Administrativos del Estado de México, así como las observaciones y resultados derivados de las mismas; asimismo, identificar a los verificadores autorizados para realizar dichas actividades.
- 2. Que de conformidad con las anteriores declaraciones, reconoce la capacidad legal y personalidad jurídica con que se ostentan; asimismo, manifiestan que conocen el contenido y los alcances del presente Convenio de Coordinación; así las cosas las partes sujetan su compromiso a la forma y términos que se señalan en las siguientes:

# **CLÁUSULAS**

#### **PRIMERA: DEL OBJETO.**

El objeto del presente Convenio de Coordinación tiene como propósito establecer fas bases para la operación del Registro Estatal de Inspectores entre **"LAS PARTES"** conforme a los "Criterios de Operación del Registro Estatal de Inspectores', los cuales se anexan y forman parte de este instrumento.

#### **SEGUNDA: COMPROMISOS DE "LP SECRETARÍA".**

Para el cumplimiento del objeto previsto en el presente Convenio, le corresponde:

- 1. Proporcionar a **"EL AYUNTAMIENTO",** la información necesaria para el uso del programa informático, para operar el Registro Estatal de Inspectores y en su caso la asesoría que se requiera.
- 11. Entregar a **"EL AYUNTAMIENTO",** las cuentas de usuario y contraseñas para que los responsables, accedan al programa informático que permite operar el Registro Estatal de Inspectores y así llevar el control de las visitas de verificación.
- 111. Guardar la confidencialidad de la información contenida en el Registro Estatal de Inspectores, en los términos de la Ley de Transparencia y Acceso a la Información Pública del Estado de México y Municipios.

#### **TERCERA: COMPROMISOS DE "EL AYUNTAMIENTO".**

Para el cumplimiento del objeto previsto en el presente Convenio, le corresponde:

- 1. Entregar a "LA SECRETARÍA", los nombres de los servidores públicos a los que se asignarán las cuentas de usuario y contraseñas para operar el Registro Estatal de Inspecciones.
- 11. Utilizar el Registro Estatal de Inspectores conforme a lo establecido en los "Criterios de Operación del Registro Estatal de Inspectores".
- !II. No ceder, transferir o transmitir a terceros las cuentas de usuario y contraseñas asignadas a los responsables de operar el Registro Estatal de Inspectores.
- **IV.** Guardar la confidencialidad de la información contenida en el Registro Estatal de Inspectores, en los términos de la Ley de Transparencia y Acceso a la Información Pública del Estado de México y Municipios.
- **V.** Entregar el folio al visitado a través de los verificadores autorizados y registrados en el padrón contenido en el Registro Estatal de Inspectores.

#### **CUARTA: PRUEBA PILOTO.**

**"LAS PARTES"** se comprometen a ejecutar una prueba piloto sobre la operación del Registro Estatal de Inspecciones para verificar su eficacia en un ambiente real y, en su caso, realizar las adecuaciones necesarias de común acuerdo. El plazo de ejecución de la prueba piloto será de un mes contado a partir de la firma del presente instrumento; al término de dicha prueba **"LAS PARTES"** continuarán con la operación del presente convenio.

#### **QUINTA: DERECHOS DE AUTOR.**

"EL AYUNTAMIENTO" reconoce y acepta que el sistema informático y la base de datos del Registro Estatal de Inspectores, son propiedad exclusiva del Poder Ejecutivo del Estado de México, y que se encuentra registrado el certificado número 03-2011-082611480400-01 ante el Instituto Nacional del Derecho de Autor: por lo que las acciones derivadas de este Convenio de Coordinación, bajo ninguna circunstancia podrán considerarse como una cesión de los derechos antes mencionados.

#### SEXTA: SEGUIMIENTO.

Para el seguimiento de los compromisos del presente Convenio de Coordinación "LA SECRETARÍA" designa como responsable al Director General de Responsabilidades.

Para el seguimiento de los compromisos del presente Convenio de Coordinación "EL AYUNTAMIENTO" designa al Lic. Mauricio Silva Adaya, Contralor Municipal, responsable del seguimiento de los compromisos que se adquieran con la firma del convenio.

#### SÉPTIMA: RELACIÓN LABORAL.

El personal de cada una de "LAS PARTES" que intervenga en la coordinación y operación del Registro Estatal de Inspectores, mantendrá su relación laboral y estará bajo la dirección y dependencia de la parte que originalmente la contrato; por lo que no se crearán relaciones de carácter laboral con la otra parte, a la que en ningún caso se considerará como patrón sustituto.

#### OCTAVA: MODIFICACIONES.

El presente Convenio de Coordinación podrá ser modificado o adicionado por escrito de común acuerdo por los suscribientes y formaran parte del mismo.

#### NOVENA: DE LA VIGENCIA.

El presente convenio entrará en vigor al día siguiente de su firma y concluirá hasta el 31 de diciembre de 2015. "LAS PARTES" podrán darlo por terminado de forma anticipada mediante aviso por escrito con treinta días hábiles de anticipación. En este caso "LAS PARTES" tomarán las medidas necesarias para evitar los perjuicios que se pudieren llegar a causar con dicha terminación.

La conclusión anticipada se publicará por "LA SECRETARÍA" en el Periódico Oficial "Gaceta del Gobierno"

#### DÉCIMA: INTERPRETACIÓN.

El presente Convenio de Coordinación es producto de la buena fe entre "LAS PARTES", por lo que se comprometen a realizar las acciones necesarias para su cumplimiento, en caso de presentarse alguna discrepancia sobre aspectos no expresamente convenidos o regulados en el presente instrumento, lo resolverán de común acuerdo.

#### DÉCIMA PRIMERA: DE LA PUBLICACIÓN.

El presente Convenio deberá ser publicado en el Periódico Oficial "Gaceta del Gobierno" y en la 'Gaceta Municipal del Ayuntamiento de Amecameca, Estado de México".

Enterados del contenido y alcance legal del presente instrumento se firma por duplicado por quienes en él intervienen, en la ciudad de Toluca de Lerdo, Estado de México, a los 20 días del mes de mayo del año dos mil catorce.

#### POR "EL AYUNTAMIENTO"

C.P. CARLOS SANTOS AMADOR PRESIDENTE MUNICIPAL CONSTITUCIONAL (RÚBRICA).

# ING. ARO. GABRIEL GARCÍA JIMÉNEZ DIRECTOR DE OBRAS PÚBLICAS DESARROLLO URBANO Y ECOLOGÍA (RÚBRICA).

C. ANA GUILLERMINA SÁNCHEZ GONZÁLEZ DIRECTORA DE COMERCIO (RÚBRICA).

> LIC. MAURICIO SILVA ADAYA CONTRALOR INTERNO MUNICIPAL (RÚBRICA).

POR "LA SECRETARÍA"

LIC. ALEJANDRO G. HINOJOSA VELASCO SECRETARIO DE LA CONTRALORÍA (RÚBRICA).

L.A. MARIBEL PÁEZ AGUILAR MARIA M. EN D. JORGE BERNÁLDEZ AGUILAR TESORERA MUNICIPAL DIRECTOR GENERAL DE RESPONSABILIDADES (RUBRICA). (RÚBRICA).

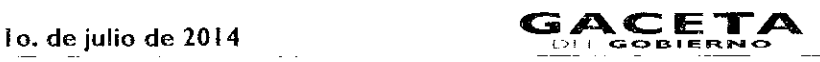

#### "REGISTRO ESTATAL DE INSPECTORES" (REI)

CONTENIDO

PRESENTACIÓN

1. CONCEPTUALIZACIÓN 2. MARCO JURÍDICO

3. OBJETIVO

4. ALCANCES

- 5. FLUJOGRAMA
- 6. SISTEMA OPERATIVO
	- 6.1 OPERACIÓN GENERAL
		- 6.1.1 ATRIBUCIONES Y OBLIGACIONES DE LAS AUTORIDADES QUE INTERVIENEN EN LA OPERACIÓN DEL REI.
			- 6.1.1.1 DE LA DIRECCIÓN GENERAL DE RESPONSABILIDADES.
				- 6.1.1.2 DE LOS H. AYUNTAMIENTOS.
					- 6.1.1.2.1 ATRIBUCIONES Y OBLIGACIONES DEL ENLACE MUNICIPAL.
					- 6.1.1.2.2 ATRIBUCIONES Y OBLIGACIONES DEL SUBENLACE MUNICIPAL.
					- 6.1.1.2.3 ATRIBUCIONES Y OBLIGACIONES DEL SUBENLACE DE COMPUTO MUNICIPAL
		- 6.2 OPERACIÓN INFORMÁTICA
			- 6.2.1 DELREGISTRO DE LOS VERICADORES MUNICIPALES
				- 6.2.1.1 ALTA Y BAJA DE LOS VERIFICADORES MUNICIPALES.
			- 6.2.2 DEL REGISTRO DE LAS ÓRDENES DE VISITA DE VERIFICACIÓN.
				- 6.2.2.1 ALTA DE ORDEN DE LA VISITA DE VERIFICACIÓN.
				- 6.2.2.2 CANCELACIÓN DE LA ORDEN DELA VISITA DE VERIFICACIÓN.
				- 6.2.2.3 MODIFICACIONES.
				- 6.2.2.4 REGISTRO DE RESULTADOS.
				- 6.2.2.5 DEL VISITADO.
			- 6.2.3 DE LA VERIFICACIÓN DE LOS DATOS EN EL REI
				- 6.2.3.1 CONSULTA Y VERIFICACIÓN DE LAS ÓRDENES DE VISITA DE VERIFICACIÓN.
			- 6.2.4 TABLEROS DE CONTROL
				- 6.2.4.1 INDICADORES ESTADÍSTICOS.
					- 6.2.4.1.1 POR ESTATUS DE LAS ÓRDENES DE VISITA DE VERIFICACIÓN
					- 6.2.4.1.2 POR CONSULTAS REALIZADAS AL REI.
					- 6.2.4.1.3 POR TRÁMITES DERIVADOS DE LAS VISITAS DE VERIFICACIÓN
				- 6.2.4.2 INDICADORES DE DESEMPEÑO.
					- 6.2.4.2.1 PORCENTAJE DE CONSULTAS REALIZADAS VS ÓRDENES DE VISITA PROGRAMADAS TOTAL DE CONSULTAS REALIZADAS.
					- 6.2.4.2.2 PORCENTAJE DE CONSULTAS REALIZADAS VS ÓRDENES DE VISITA DE VERIFICACIÓN PROGRAMADAS TOTAL DE CONSULTAS REALIZADAS.
					- 6.2.4.2.3 PORCENTAJE DE CONSULTAS REALIZADAS VS ÓRDENES DE VISITA DE VERIFICACIÓN PROGRAMADAS TOTAL DE CONSULTAS REALIZADAS.

6.3 EL BUSCADOR

# 7. VALIDACIÓN

El Registro Estatal de Inspectores (RE), es un sistema informático en el que el H. Ayuntamiento de Amecameca, Estado de México, debe registrar la información relativa a las visitas de verificación, realizadas a personas físicas o jurídico colectivas, con el objeto de tener un control más preciso y brindar apoyo y soporte jurídico-consultivo a la ciudadanía, vía electrónica o telefónica.

Los presentes Criterios de Operación del Registro Estatal de Inspectores (REI), dan a conocer el procedimiento para la captura, manejo y consulta de la información de vistas de verificación, realizadas por el H. Ayuntamiento de Amecameca, Estado de México. Dicho sistema se encuentra vinculado al SAM (Sistema de Atención Mexiquense), con la finalidad de proporcionar legalidad y transparencia a dichos actos.

# 1.- CONCEPTUALIZACIÓN

El REI es un sistema informático que permite a las personas físicas y jurídicas colectivas estabiecidas dentro del territorio mexiquense, conocer y verificar tanto la autenticidad de las órdenes de visita de verificación a las que son sujetos, así como a los verificadores autorizados para la realización de las mismas.

Conceptos básicos empleados en el REI:

- Secretaría: Secretaría de la Contraloría. I.
- Dirección General: Dirección General de Responsabilidades de la Secretaría de la Contraloría. II.
- H. Ayuntamiento. III.
- REI: Registro Estatal de Inspectores. IV.
- Folio Electrónico: Identificador único que proporciona el REI, al momento que el H. Ayuntamiento concluye el registro de una orden de visita de verificación. V.
- Enlace: Presidente Municipal. VI.
- Subenlace: Persona que designe el presidente Municipal. VII.
- Subenlace del Área de Cómputo: Servidor público adscrito al H. Ayuntamiento autorizado para captura. registro y control de la información contenida en el REI. VIII.
- Verificador: Servidor público debidamente acreditado, facultado o autorizado por el H. Ayuntamiento para ejercer acciones de visitas de verificación. IX.
- Visitado: Persona física, jurídico colectiva o servidor público, objeto de la visita de verificación. **X.**
- Visita de Verificación: Acción que realiza el verificador en el ejercicio de sus atribuciones o funciones. XI.
- Visita de Verificación Ordinaria: Las registradas que están dentro del programa de trabajo de la semana próxima. XII.
- Visita de Verificación Extraordinaria: Las registradas que se encuentran fuera del programa de trabajo o con fecha de programación correspondiente a la semana que transcurre. XIII.
- Orden de Visita de Verificación: Formato foliado expedido por el REI que contiene la autorización para llevar a cabo una visita de verificación. XIV.
- Consulta: Acción efectuada por el ciudadano a través del REI, que permite verificar los datos de la orden de visita de verificación y los del verificador que la realizará. XV.
- Órgano de Control Interno: Contraloría Municipal. XVI.
- SAM: Sistema de Atención Mexiquense. XVII.

# 2. **MARCO JURÍDICO**

- 1. Constitución Política de los Estados Unidos Mexicanos.
- 2. Constitución Política del Estado Libre y Soberano de México.
- 3. Ley Orgánica de la Administración Pública del Estado de México.
- 4. Ley Orgánica Municipal del Estado de México.
- 5. Ley de Responsabilidades de los Servidores Públicos del Estado y Municipios.
- 6. Código de Procedimientos Administrativos del Estado de México.
- 7. Reglamento Interior de la Secretaría de la Contraloría.
- 8. Convenio de Coordinación para la operación del Registro Estatal de Inspectores.

# 3. **OBJETIVO**

Contar con un sistema informático, que permita registrar y monitorear la actuación de los verificadores autorizados para realizar visitas de verificación encomendadas por el H. Ayuntamiento de Amecameca, así como ofrecer a la ciudadanía una herramienta para consultar la autenticidad y legalidad de las órdenes de visita de verificación, observaciones y resultados derivadas de las mismas.

#### **4. ALCANCES**

Las estadísticas y patrones que genere el REI servirán para el estudio e instauración de programas de mejoramiento en el servicio que presta el H. Ayuntamiento de Amecameca, así como mantener informados a su titular.

# **5. FLUJOGRAMA**

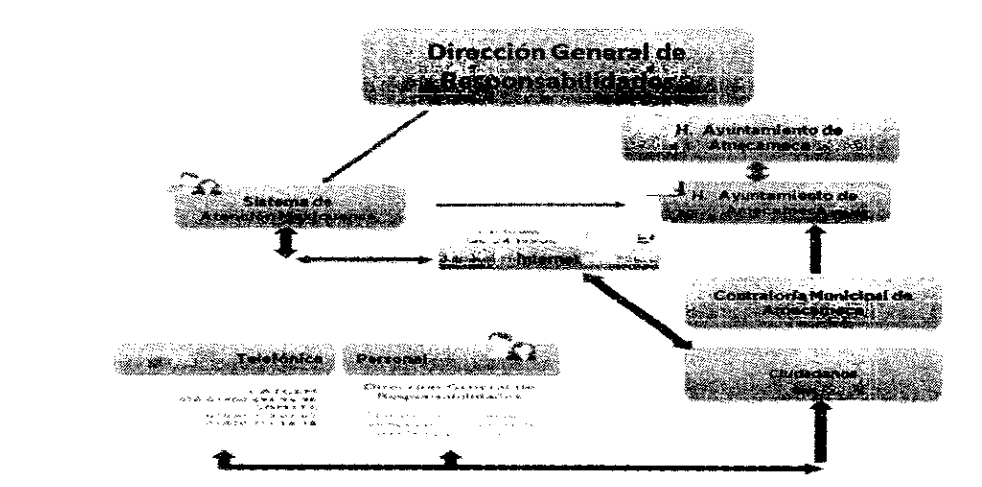

 $\mathbf{I}$ 

#### 6. **SISTEMA OPERATIVO**

#### **6.1 OPERACIÓN GENERAL**

El REI será administrado por la Dirección General, siendo la única Unidad Administrativa con atribuciones para normar y con facultades para emitir disposiciones de operación a través de circulares.

Para la operación del REI es necesario ingresar a la página de Internet http://www.secogem.gob.mx/Sam/REly registrar la cuenta usuario y contraseña, mismas que deberán ser solicitadas previamente a la Dirección General.

El Presidente Municipal, deberá nombrar un enlace, quien será el responsable de la información que se registre en el REI, a su vez el Enlace, nombrará un Subenlace, quien será responsable solidario de la información que se inscriba en el REI.

El Sistema permitirá la emisión de reportes y gráficas, filtrando la información de acuerdo al nivel del usuario.

- Dirección General: consulta y administra todos los tablero de control,
- Enlace (Presidente Municipal): consulta los tablero de control sólo de su H. Ayuntamiento.
- Subenlace del H. Ayuntamiento. (Directores de Área, Jefes de Departamento etc....) cancela las ordenes de visita de verificación y consulta los tablero de control y registro de las Unidad administrativas que tiene la función
- Subenlace de cómputo del H. Ayuntamiento: Registra la información en el REI.
- Órgano de Control Interno: consulta los tableros de control y verifica la autenticidad de la información.

# **6.1.1 DE LAS ATRIBUCIONES Y OBLIGACIONES DE LAS AUTORIDADES QUE INTERVIENEN EN LA OPERACIÓN DEL REI.**

#### 6.1.1.1 DE LA DIRECCIÓN GENERAL DE RESPONSABILIDADES.

- Administrar, organizar, coordinar, ejecutar y evaluar el REI.
- Proporcionar atención e información a los ciudadanos respecto de la autenticidad de las órdenes de visita de verificación, así como de los verificadores autorizados para realizar dichas actividades y los resultados obtenidos de éstas.
- Administrar las claves (usuario y contraseña) para acceder al sistema REI, para entregarlas a los servidores públicos que se encuentren autorizados para tal efecto, de las Direcciones Generales de Control y Evaluación, Órgano de Control Interno, Enlaces y Subenlaces.
- Captar y tramitar las quejas, denuncias, sugerencias y reconocimientos que se originen de las visitas de verificación.
- VigilarySupervisar periódicamente, la aplicación y desarrollo de los procedimientos y demás políticas existentes para el control del Registro Estatal de Inspectores.
- Realizar los trámites para registrar, modificar o dar de baja algún dato de los usuarios en el REI, a solicitud del H. Ayuntamiento de Amecameca, Estado de México.

#### **6.1.1.2 DEL H. AYUNTAMIENTO DE AMECAMECA ESTADO DE MÉXICO.**

El Presidente Municipal, deberá nombrar un Enlace, quien será el responsable de la información que se registre en el REI.

#### **6.1.1.2.1 ATRIBUCIONES Y OBLIGACIONES DEL ENLACE.**

- Designar a los servidores públicos que fungirán como Subenlaces en el H. Ayuntamiento de Amecameca Estado de México. (Subenlace Jurisdiccional y Subenlace del Área de Cómputo)
- Analizar los tableros que el sistema genera, acerca de las visitas de verificación. (estatus, porcentaje de consultas, y la información relativa)
- Llevar a cabo acciones de mejora, en relación a los resultados obtenidos, de la práctica de visitas de verificación.
- Autorizar la cancelación de las órdenes de visitas de verificación, asentando de forma clara y precisa el motivo y la fecha de la misma.

#### **6.1.1.2.2 ATRIBUCIONES Y OBLIGACIONES DEL SUBENLACE.**

- Registrar y mantener actualizado el padrón de verificadores, previamente autorizados por el H. Ayuntamiento de Amecameca, del Estado de México.
- Registrar las visitas de verificación, especificando el periodo de la visita y la descripción del objeto de ésta.
- Entregar la impresión de la cédula a la orden de visita de verificación a los verificadores; la cual contiene el número de folio electrónico generado por el REI.
- Registrar los resultados generados de la orden de visita de verificación después de cinco días hábiles de haber sido realizada.
- Modificar las órdenes de visita de verificación, así como de su plantilla de verificadores, cuando sea legalmente procedente.

 $\mathbf{I}$ 

# 6.2 OPERACIÓN INFORMÁTICA

6.2.1 DEL REGISTRO DE LOS VERIFICADORES.

Para el registro de los Verificadores, los Subenlaces del Área de Cómputo accederán a la opción "Plantilla de verificadores" y, posterio mente, el sistema les solicitará los siguientes datos: (Clave del servidor público, Nombre, Apellido Paterno, Apellido Materno,CURP, RFC, Homoclave, Profesión, Número de la credencial o gafete, Vigencia de la credencial o gafete. Dependencia a la que está adscrito, Dirección, Subdirección, Departamento o Unidad Administrativa a la que está adscrito, Imagen escaneada del anverso y reverso de la credencial o gafete.)

# 6.2.1.1 ALTA Y BAJA DE LOS VERIFICADORES.

- Los Subenlacesdel Área de Cómputo registrarán altas, bajas o modificaciones dentro del REI, en un horario de 09:00 horas a 18:00 horas en días hábiles y previa autorización del Presidente Municipal del H. Ayuntamiento o del Enlace.
- Registrados los datos del verificador el sistema lo re direccionará hacia "Agregar imagen", para que guarde la imagen escaneada tanto del anverso come del reverso de la credencial o gafete del verificador.
- Los pasos a seguir para guardar la imagen de la credencial o gafete que previamente debió haber sido escaneado son:
	- 1. Hacer clic en el botón "Examinar" para buscar la imagen de la credencial o gafete correspondiente al anverso de ésta.
		- 2, Una vez ubicada la imagen, seleccionarla y hacer clic en el botón "Abrir"
		- 3. Y por último debe hacerse clic en el botón "Agregar imagen", para que el sistema, guarde la imagen seleccionad.
- Para editar los datos de un verificador o desactivar el registro del verificador porque éste ha sido dado de baja, lo que debe hacerse es buscar en el listado de la plantilla de verificadores el nombre del verificador a modificar y hacer clic en el icono de "Editar", correspondiente al renglón donde se encuentra el registro. Y a continuación se mostrará la pantalla que le permite tanto modificar los datos del verificador o si así lo requiere desactivar el registro.
- Para guardar los camtios realizados al registro del verificador deberá hacer clic en el botón "Guardar".
- El sistema sólo permite eliminar los datos de un verificador, si este no ha sido registrado en alguna orden de visita de verificación. Si éste es el caso entonces tendrá que desactivar el registro dejando sin efectos sus funciones.

#### 6.2.2 REGISTRO DE ÓRDENES DE VISITA, INSPECCIÓN O SUPERVISIÓN.

Los Subenlaces del Área de Cómputo registrarán las órdenes de visita de verificación, capturando los datos requeridos por el Sistema, el cual una vez concluida la captura, automáticamente generará un número consecutivo denominado folio electrónico, que estará compuesto por año, clave del H. Ayuntamiento, consecutivo y 4 dígitos de verificación: el cual será indispensable para identificar el registro de la orden de visita de verificación. El estado inicial de la orden será: "Programado".

La consulta de la visita de verificación, sólo puede realizarse el mismo día en que ésta se practicará, y no será posible su consulta con días de anterioridad.

#### 6.2.2.1 ALTA DE ORDEN DE LA VISITA DE VERIFICACIÓN.

- Las visitas de verificación podrán ser de carácter "Ordinario" o "Extraordinario". (ver punto I fracciones XII y XIII)
- La orden de visita de verificación contendrá los datos solicitados por el sistema, es necesario que todos los campos marcados como obligatorios sear completados, en caso contrario el sistema no permitirá guardar el registro hasta que hayan sido llenados.
- Una vez guardados los datos del visitado y de la orden de visita de verificación, se podrán registrar los datos de los verificadores autorizados para efectuar la visita de verificación. Es importanteque primero se haya registrado la plantilla de verificadores.
- Una vez concluido el registro ya no se podrá modificar ningún dato. El sistema generará el número de folio electrónico correspondiente y mostrará la ficha de ésta para su impresión.

# 6.2.2.2 CANCELACIÓN DE LA ORDEN DELA VISITA DE VERIFICACIÓN.

- La cancelación de una orden de visita de verificación, podrá realizarse por parte del Subenlace del Área de Cómputo previa instrucción del Enlace o Subenlace Jurisdiccional, en un horario de 09:00 a 18:00 horas en días hábiles cuando sea legalmente procedente.
- Para cancelar una orden de visita de verificación se debe dar clic en el módulo "Visitas de verificación", "Cancelación" seleccionar el periodo de programación de las visitas de verificación y dar clic en "Mostrar".
- Sólo se permite la cancelación de las visitas de verificación, cuando existan motivos validos y procedentes.

# Io. de julio de 2014

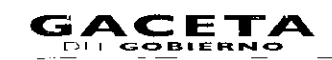

- Para editar los datos de la cancelación debe hacerse clic en ei icono de "Cancelar visita". Sólo se permite la edición de los datos durante el transcurso del día en el que fueron registrados. Para consultar la ficha completa incluyendo !os datos de la cancelación se debe dar clic en "Ver ficha".
- Las cancelaciones únicamente podrán realizarse por indicaciones del Enlace o del Subenlace Jurisdiccional.

#### 6.2.2.3 MODIFICACIONES

- Consiste en realizar correcciones, rectificaciones o cambios en una orden de visita de verificación, dicha acción, sólo se podrán realizar, si no se ha finalizado la conclusión del registro.
- Los Subenlaces del Área de Cómputo se encargarán de realizar dichos movimientos en el Registro Estatal de Inspectores (REI), en un horario de de 09:00 a 18:00 horas en días hábiles.

# 6.2.2.4 REGISTRO DE RESULTADOS

- Para "registrar" o "editar" los resultados primero debe seleccionar el periodo de programación de las visitas de verificación y después dar clic en el botón "mostrar" para listar las visitas de verificación que se han registrado en el sistema. Después se debe dar clic en el icono "registrar resultados" correspondiente a la visita de verificación que desea registrar o editar sus resultados, mostrando la pantalla en donde podrá capturar los resultados.
- Sólo se permite la edición de los resultados durante el transcurso del día en el que fueron registrados.
- Sólo se permite el registro de los resultados de una visita de verificación, si ya se concluyó el registro de la misma, si ésta no ha sido cancelada y si la fecha inicial del periodo en que será realizada es igual o anterior al día actual.
- Los datos solicitados para el registro de resultados serán: a) La descripción de los resultados de la visita de verificación. b) El estatus del resultado: "Sin resultados" o "Con resultados".
- Para guardar esta información se debe dar clic en "Guardar". Para consultar la ficha completa incluyendo los resultados se debe dar clic en "Ver ficha" correspondiente a la visita de verificación que requiera.
- Una vez registrada esta información el estado de la orden de visita de verificación cambiará a: "Realizada".
- Nivel de usuario con acceso a esta opción: Enlace del H. Ayuntamiento Je Amecameca, Estado de México.

#### 6.2.2.5 EL VISITADO

Los Subenlaces del Área de Cómputo se encargarán de realizar el registro de los datos de este en el REI, en cada orden de visita de verificación consistentes en: Nombre o Razón Social, Régimen Fiscal, Homoclave, Domicilio y Giro.

# 6.2.3 DE LA VERIFICACIÓN DE LOS DATOS EN EL REGISTRO ESTATAL DE INSPECTORES. 6.2.3.1 CONSULTA Y CONTROL DE LOS VERIFICADORES.

- El ciudadano podrá consultar y contrastar los datos del verificador que llevará a cabo la orden de visita de verificación, ingresando a la página de Internet www.secogem.gob.mx/sam/
- Para el caso de que la consulta sea efectuada por la Dirección General se utilizara el criterio de búsqueda de "Datos del verificador".
- Para el registro, atención y trámite de las quejas, sugerencias y reconocimientos, señalados en los presentes lineamientos, se definirá en el Manual que para tal efecto expida la Secretaría de la Contraloría del Gobierno del Estado de México.
- La Contraloría Interna del H. Ayuntamiento, deberá realizar el trámite de las quejas, sugerencias o reconocimientos que estime conveniente y dentro del marco de sus atribuciones, tomando las medidas preventivas y correctivas, para evitar la continua comisión u omisión de conductas irregulares, y que le permitan mejorar los servicios prestados por el H. Ayuntamiento.

### 6.2.3.2 CONSULTA Y VERIFICACIÓN DE LAS ÓRDENES DE VISITA. DE VERIFICACIÓN

El Sistema de Atención Mexiquense dispone de una opción que le permita al ciudadano la consulta y confirmación de los datos de la orden de visita de verificación que se llevará a cabo, dónde se tendrá que capturar: el número de folio de la visita de verificación (es el folio que generará el sistema al momento de concluir el registro de la orden).

Internamente el sistema registrará en una "bitácora" las consultas realizadas ya sea en forma exitosa o no, guardando para tal fin los siguientes datos:

# Página 10

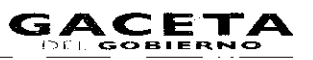

- Fecha y hora en que se realizó la consulta.
- Vía de consulta (en este caso será Internet).
- Dato capturado: (Número de orden de !a visita de verificación).
- Identificador que señale si la consulta se realizó con o sin éxito.

Nota: E ta opción estará vinculada en la página principal del Sistema de Atención Mexiquense (SAM).

#### 6.2.4 TABLEROS DE CONTROL

Este módulo contiene los indicadores estadísticos y de desempeño que permiten conocer en forma general e! estatus en el que se encuentran las visitas de verificación programadas por el H. Ayuntamiento de Amecameca, Estado de México, así como los totales y porcentajes de consultas realizadas al REI, tanto exitosas como no exitosas.

A continuación se presentan las opciones del menú de "Tableros de Control" divididas por niveles de usuario del sistema.

- La Dirección General, podrá acceder a, estatus de visita de verificación, consultas realizadas al REI, trámites derivados de las visitas de verificación, total de consultas realizadas, total de consultas realizadas con éxito y sin éxito y consultas realizadas con éxito y sin éxito.
- El Enlace del H. Ayuntamiento, podrá acceder a, estatus de visita de verificación y trámites derivados de las visitas.
- El Subenlace del H. Ayuntamiento, podrá acceder a, estatus de visita de verificación y trámites derivados de las visitas.
- El Órgano de Control ,nterno del H. Ayuntamiento, podrán acceder a, estatus de visita de verificación, consultas realizadas al REI, trámites derivados de las visitas, total de consultas realizadas, total de consultas realizadas con éxito y sin éxito y consultas realizadas con éxito y sin éxito.

#### 6.2.4.1 INDICADORES ESTADISTICOS 6.2.4.1.1 POR ESTATUS DE LAS ÓRDENES DE VISITA DE VERIFICACIÓN

Para acceder a esta opción se debe dar clic en el módulo "Tableros de control" y posteriormente en "Por de las órdenes de visita de verificación", aparecerá una "bara de filtro de fecha de programación estatus" de las órdenes de visita de verificación, que le permitirá elegir el periodo que requiere consultar para conocer el estatus en el que se encuentran dichas órdenes. Una vez capturado el periodo se debe dar clic en el botón "Mostrar" y el sistema mostrará el tablero por estatus; el cual se encuentra dividido en las siguientes columnas:

- H. Ayuntamiento que programa las visitas de verificación. La cual a su vez se encuentra agrupada en el sector al cual pertenece: H. Ayuntamiento.
- Total de visitas de verificación programadas: ordinarias o extraordinarias.
- Suma Total de de visitas de verificación por realizar: aquellas cuya fecha de programación es posterior o igual al dia actual.
- Total de visitas de verificación sin resultados: aquellas cuya fecha de programación es anterior al día actual y no cuentan con el registro de los resultados derivados de la realización de dichas órdenes.
- Total de de visitas de verificación realizadas: aquellas que cuentan con el registro de los resultados derivados de la realización de dichas órdenes.
	- a. Sin resultados: aquellas visitas de verificación con estatus del resultado igual a: sin resultados.
	- b. Con resultados: aquellas visitas de verificación con estatus del resultado igual a: con resultados.
	- c. Suma realizadas: suma de las visitas de verificación sin resultados y con resultados.

#### • Canceladas

- a. Antes o el día de la fecha inicial del periodo en que será realizada la visita.
- b. Después del día de la fecha inicial del periodo en que será realizada la visita.
- c. Suma: de visitas de verificación que fueron canceladas tanto antes o el mismo día de la fecha de programación de la visita como después de dicha fecha.
- Gráfica.

Por cada dependencia y H. Ayuntamiento el sistema generara una gráfica de barras que muestra el total de las visitas de verificación: por realizar, sin resultados, realizadas y canceladas. Para acceder a ésta debe hacer un clic sobre el icono correspondiente a la dependencia o el H. Ayuntamiento a consultar.

Si requiere conocer el estatus de las visitas de verificación, a nivel de las Unidades Administrativas de cada una de las Dependencias y H. Ayuntamientos, se debe dar clic en el nombre de cada una de éstas.

Para conocer el detalle de cuáles son las visitas de verificación en cualquiera de estos dos niveles del tablero, correspondiente a los estatus identificados en cada columna del tablero, se debe dar clic en el número que indica el total de visitas que se encuentran en cada uno de los estatus.

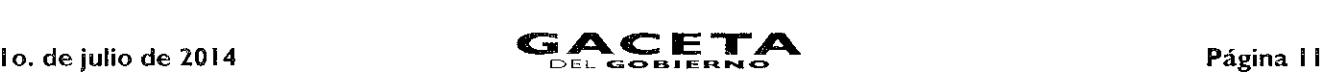

También puede conocer el detalle de las visitas de verificación a través de las gráficas del tablero. Para hacer esto de clic en la columna o sección de la gráfica que requiera consultar el detalle. Para ver la ficha completa de cada supervisión de clic en el icono "Ver ficha", correspondiente a la visita de verificación que requiera consultar.

### 6.2.4.1.2 POR CONSULTAS REALIZADAS AL REI

Para acceder a esta opción se debe dar clic en el módulo "Tableros de control" y posteriormente en la opción "Por consultas realizadas al "Registro Estatal de Inspectores", aparecerá una "barra de filtro por fecha en que se realizo la consulta" a las órdenes de visita de verificación, que le permitirá elegir el periodo que requiere para conocer el total de consultas realizadas divididas entre las consultas realizadas:

- En forma exitosa y no exitosa.
- La vía en que fueron realizadas: Internet, Telefónica y Personal.
- Por dependencia correspondiente a la visita de verificación que se consultó.

Una vez capturado el periodo se deberá dar clic en "Mostrar" y el sistema mostrará el tablero. Para conocer el detalle de las consultas realizadas debe de igual forma que en el tablero anterior se dará clic en el número que corresponda a la columna y renglón del H. Ayuntamiento que requiera consultar.

#### 6.2.4.1.3 TRÁMITES DERIVADOS DE LAS VISITAS DE VERIFICACIÓN

Para acceder a esta opción se deberá dar clic en "Tableros de control" y posteriormente en "Trámites derivados de las visitas de verificación", aparecerá una "barra de filtro por fecha de programación" de las visitas de verificación, que le permitirá elegir el periodo que requiere para conocer de:

- El total de quejas, denuncias, sugerencias y reconocimientos que se derivaron de una visita de verificación.
- El total de visitas de verificación programadas en el periodo digitado.

Dichos totales son agrupados por la dependencia correspondiente a la visita de verificación ó al H. Ayuntamiento registrado en el trámite. Una vez capturado el periodo se deberá dar clic en "Mostrar' y el sistema mostrará el tablero.

Para consultar el detalle de igual forma que en los tableros anteriores se deberá dar clic en el número correspondiente a la columna y renglón del H. Ayuntamiento a consultar.

# 6.2.4.2 INDICADORES DE DESEMPEÑO

# 6.2.4.2.1 POR PORCENTAJE DE CONSULTAS REALIZADAS VS ÓRDENES DE VISITA DE VERIFICACIÓN PROGRAMADAS TOTAL DE CONSULTAS REALIZADAS

Para acceder a esta se debe dar clic en "Tableros de control" y posteriormente en la opción "Total de consultas realizadas", aparecerá una "barra de filtro de la fecha en que fue realizada la consulta" a las visitas de verificación, que le permitirá elegir el periodo que requiere para comparar en forma gráfica y en porcentaje:

- Del total de visitas de verificación programadas en el periodo digitado.
- Qué porcentaje representa el total de consultas realizadas al REI en ese mismo periodo digitado.

Una vez capturado el periodo se debe dar clic en "Mostrar" y el sistema mostrará la gráfica con los porcentajes, de igual forma que en las gráficas de los tableros anteriores puede conocer el detalle de las visitas o consultas haciendo clic en la columna correspondiente al dato que requiere consultar.

# 6.2.4.2.2 POR PORCENTAJE DE CONSULTAS REALIZADAS VS ÓRDENES DE VISITA DE VERIFICACIÓN PROGRAMADAS - TOTAL DE CONSULTAS REALIZADAS CON ÉXITO Y SIN ÉXITO.

Para acceder a esta opción se debe dar clic en el módulo "Tableros de control" y posteriormente en la opción "Total de consultas realizadas con éxito y sin éxito", aparecerá una "barra de filtro de la fecha en que fue realizada la consulta" a las visitas de verificación, que le permitirá elegir el periodo que requiere para comparar en forma gráfica y en porcentaje:

- Del total de visitas de verificación programadas en el periodo digitado.
- Qué porcentaje representa el total de consultas realizadas al REI, en forma exitosa, en ese mismo periodo digitado.
- Y qué porcentaje representa el total de consultas realizadas al REI, en forma no exitosa, en ese mismo periodo digitado. Una vez capturado el periodo dé clic en el botón "Mostrar" y el sistema mostrará la gráfica con los porcentajes. Y de igual forma que en las gráficas de los tableros anteriores puede conocer el detalle de las visitas o consultas haciendo clic en la columna o sección de la columna correspondiente al dato que requiere consultar.

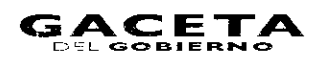

# 6.2.4.2.3 INDICADOR DE DESEMPEÑO: PORCENTAJE DE CONSULTAS REALIZADAS VS ÓRDENES DE VISITA DE VERIFICACIÓN PROGRAMADAS — CONSULTAS REALIZADAS CON ÉXITO VS. SIN ÉXITO

Para acceder a esta opción de clic en el módulo de "Tableros de control" y posteriormente de clic en la opción "Total de consultas realizadas con éxito y sin éxito", aparecerá una "barra de filtro de la fecha en que fue realizada la consulta" a las visitas de verificación, que le permitirá elegir el periodo que requiere para comparar en forma gráfica y en porcentaje:

- Del total de consultas realizadas en el periodo digitado.
- Qué porcentaje representa el total de consultas realizadas al REI, en forma exitosa, en ese mismo periodo digitado.
- Y qué porcentaje representa el total de consultas realizadas al REI, en forma no exitosa, en ese mismo periodo digitado.

Una vez capturado el periodo de clic en el botón "Mostrar' y el sistema mostrará la gráfica con tos porcentajes. Y de igual forma que en las gráficas de los tableros anteriores puede conocer el detalle de las consultas haciendo clic en la sección de la gráfica correspondiente al dato que requiere consultar.

#### 6.2.5 EL BUSCADOR

El Registro Estatal de Inspectores contiene esta opción para la consulta de las órdenes de visita de verificación, así como de los datos del verificador, para los casos en los que el verificador por algún motivo no le proporcione al ciudadano el número de orden de visita de verificación o no cuente con el acceso a Internet y éste solicite la comprobación de su visita de verificación a la Dirección General vía telefónica o personal.

Nivel de usuario con acceso a esta opción: Dirección General de Responsabilidades.

Esta aplicación se encuentra en el módulo del menú principal que permite como su nombre lo indica, realizar búsquedas de las órdenes de visita, supervisión o inspección a través de alguno de los siguientes criterios:,

- Número de folio electrónico de la visita de verificación.
- Datos del visitado (RFC y/o Nombre o razón social).
- Datos del verificador (RFC, Número de credencial o gafete, Apellido paterno, Apellido Materno y/o Nombre del verificador).

Además de los criterios de búsqueda mencionados en el párrafo anterior, en esta opción también es necesario seleccionar otros dos campos más necesarios para poder obtener el Indicador estadístico de "Consultas realizadas al Registro Estatal de Inspectores". Dichos campos son:

- Tipo de consulta: telefónica o personal, y
- Dependencia.

Una vez seleccionados los valores citados y digitados en el campo del criterio seleccionado, al dar clic en el botón "Mostrar", se visualizará el listado de las visitas de verificación.

Todas las consultas realizadas en el "Buscador" serán registradas en una bitácora, donde se guardan concretamente los datos digitados en los criterios de búsqueda, así como la clasificación de la consulta: exitosa o no exitosa.

El sistema considera como consulta "exitosa" cuando el dato consultado por el usuario o ciudadano se encuentra registrado en la base de datos del REI.

También es posible consultar la ficha completa de la orden de visita de verificación, haciendo clic en el icono de "Ver ficha" correspondiente al renglón de la ficha que requiere consultar.

Para el caso de la consulta utilizando el criterio de búsqueda de "Datos del Verificador', en el supuesto de que el sistema encuentre registros de verificadores que coincidan con los datos digitados. este listará a los verificadores y todas las visitas de verificación en las que se encuentre como encargado de realizarlas, las cuales también podrá consultar su ficha haciendo clic en el número de folio.

Además a través de estos tableros es posible conocer las quejas, denuncias sugerencias y reconocimientos que se deriven de una visita de verificación.

# 7. VALIDACIÓN

M. en D. Jorge Bernáldez Aguilar Director General de Responsabilidades (Rúbrica).

M. en A.P. Diego García Sánchez Director de Responsabilidades Administrativas "A" (Rúbrica).